## **Oracle® Communications Tekelec PMAC 6.4**

Patch Audit, Inventory, and Reporting (PAIR) User's Guide **E79246 Revision 01**

Dec 2016

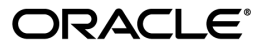

Oracle Communications Tekelec PMAC 6.4 Patch Audit, Inventory, and Reporting (PAIR) User's Guide

Copyright © 2016, Oracle and/or its affiliates. All rights reserved.

This software and related documentation are provided under a license agreement containing restrictions on use and disclosure and are protected by intellectual property laws. Except as expressly permitted in your license agreement or allowed by law, you may not use, copy, reproduce, translate, broadcast, modify, license, transmit, distribute, exhibit, perform, publish, or display any part, in any form, or by any means. Reverse engineering, disassembly, or decompilation of this software, unless required by law for interoperability, is prohibited.

The information contained herein is subject to change without notice and is not warranted to be error-free. If you find any errors, please report them to us in writing.

If this is software or related documentation that is delivered to the U.S. Government or anyone licensing it on behalf of the U.S. Government, then the following notice is applicable:

U.S. GOVERNMENT END USERS: Oracle programs, including any operating system, integrated software, any programs installed on the hardware, and/or documentation, delivered to U.S. Government end users are "commercial computer software" pursuant to the applicable Federal Acquisition Regulation and agency-specific supplemental regulations. As such, use, duplication, disclosure, modification, and adaptation of the programs, including any operating system, integrated software, any programs installed on the hardware, and/or documentation, shall be subject to license terms and license restrictions applicable to the programs. No other rights are granted to the U.S. Government.

This software or hardware is developed for general use in a variety of information management applications. It is not developed or intended for use in any inherently dangerous applications, including applications that may create a risk of personal injury. If you use this software or hardware in dangerous applications, then you shall be responsible to take all appropriate fail-safe, backup, redundancy, and other measures to ensure its safe use. Oracle Corporation and its affiliates disclaim any liability for any damages caused by use of this software or hardware in dangerous applications.

Oracle and Java are registered trademarks of Oracle and/or its affiliates. Other names may be trademarks of their respective owners.

Intel and Intel Xeon are trademarks or registered trademarks of Intel Corporation. All SPARC trademarks are used under license and are trademarks or registered trademarks of SPARC International, Inc. AMD, Opteron, the AMD logo, and the AMD Opteron logo are trademarks or registered trademarks of Advanced Micro Devices. UNIX is a registered trademark of The Open Group.

This software or hardware and documentation may provide access to or information about content, products, and services from third parties. Oracle Corporation and its affiliates are not responsible for and expressly disclaim all warranties of any kind with respect to third-party content, products, and services unless otherwise set forth in an applicable agreement between you and Oracle. Oracle Corporation and its affiliates will not be responsible for any loss, costs, or damages incurred due to your access to or use of third-party content, products, or services, except as set forth in an applicable agreement between you and Oracle.

# **Table of Contents**

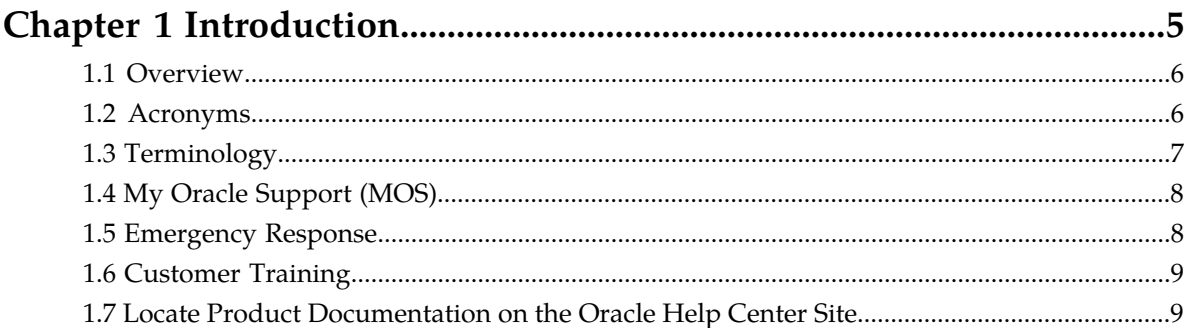

# 

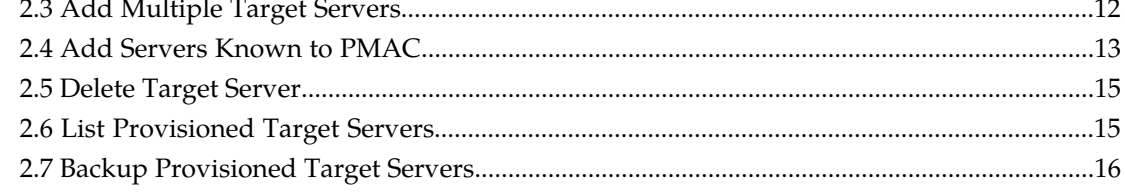

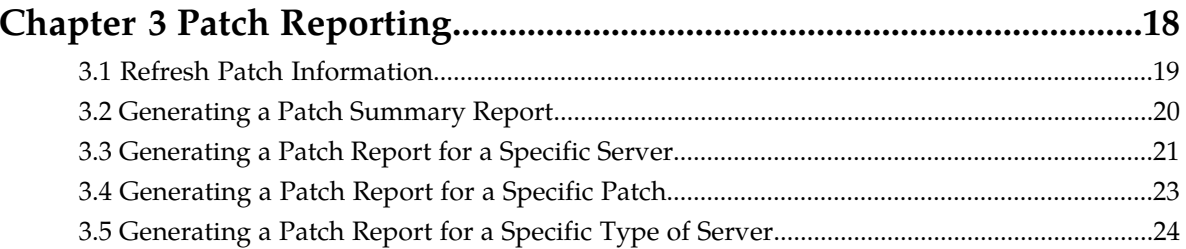

# **List of Tables**

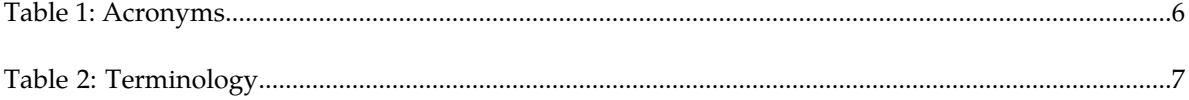

# **Chapter 1**

# **Introduction**

#### This guide describes the Patch Audit, Inventory, and Reporting (PAIR) feature and provides procedures on how to use it.

#### <span id="page-4-0"></span>**Topics:**

- *[Overview.....6](#page-5-0)*
- *[Acronyms.....6](#page-5-1)*
- *[Terminology.....7](#page-6-0)*
- *[My Oracle Support \(MOS\).....8](#page-7-0)*
- *[Emergency Response.....8](#page-7-1)*
- *[Customer Training.....9](#page-8-0)*
- *[Locate Product Documentation on the Oracle Help](#page-8-1) [Center Site.....9](#page-8-1)*

# <span id="page-5-0"></span>**1.1 Overview**

The Patch Audit, Inventory, and Reporting (PAIR) feature is a utility which resides on the PM&C server. Once configured, the PAIR utility will collect and report the server patch status of target servers scoped for inclusion by the user. This centrally-available information will allow customers, customer support, or consulting services to easily see what patches have been applied in order to debug and correct problems.

The PAIR utility is for reporting patch activities and is not a patching tool. For platform, the TPD Patching feature is the mechanism by which platform servers get patched and is available from the PM&C. This document is targeted for the platform administrator and support personnel. The application user should always defer to the application specific patch instructions based on each release.

Access to the PAIR utility is via CLI on the PM&C server. There are no special initialization procedures required to start using the utility.

#### **IPv4, IPv6, and Name Services**

The PAIR utility supports configuration using IPv4, IPv6, and FQDN.

**Note:** IPv6 addresses do not require the prefix. Addresses including the zone index are invalid (e.g. ending with %eth0).

<span id="page-5-1"></span>As is typical with Linux commands and utilities, additional information can be found in the man and help pages, i.e. executing **man pair** or **pair --help** from the CLI prompt.

### <span id="page-5-2"></span>**1.2 Acronyms**

An alphabetized list of acronyms used in the document:

#### **Table 1: Acronyms**

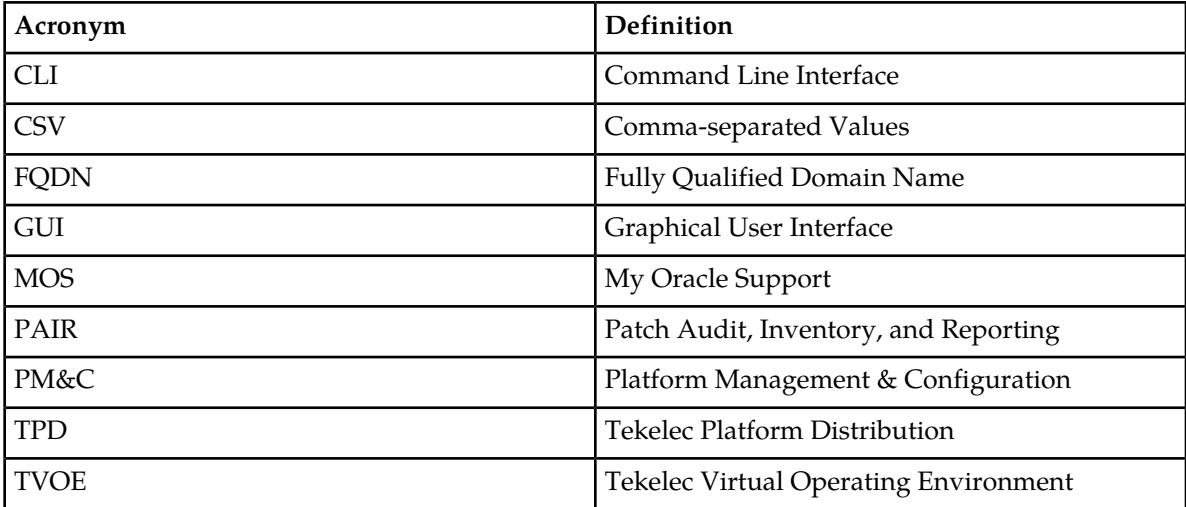

# <span id="page-6-0"></span>**1.3 Terminology**

Multiple server types may be involved with the procedures in this manual. Therefore, most steps in the written procedures begin with the name or type of server to which the step applies. For example:

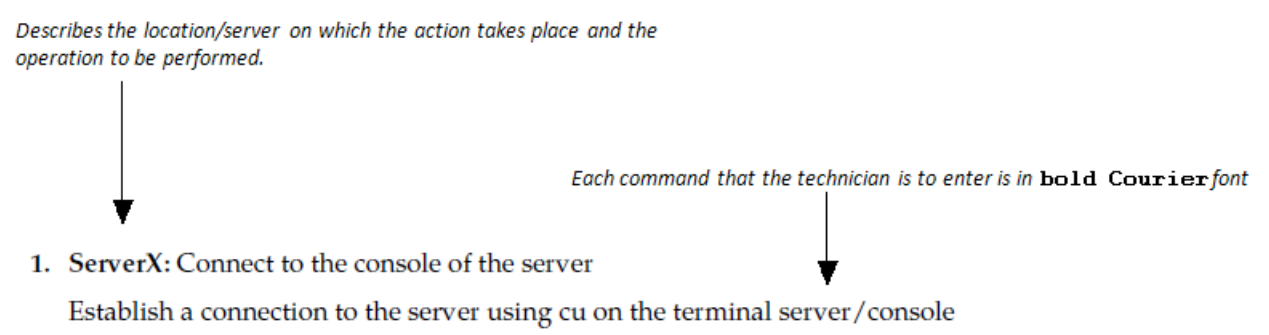

\$ cu -1 /dev/ttyS7

<span id="page-6-1"></span>**Figure 1: Example Of An Instruction That Indicates The Server To Which It Applies**

**Table 2: Terminology**

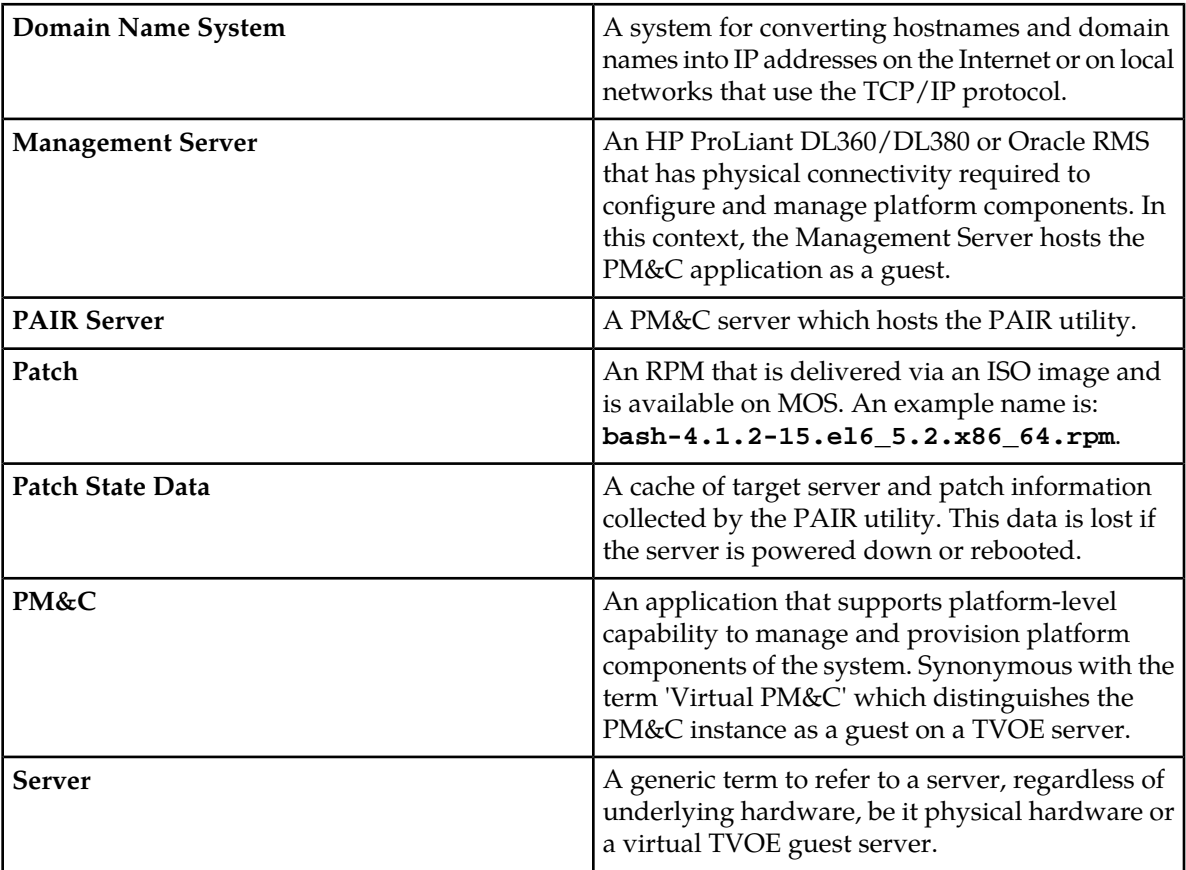

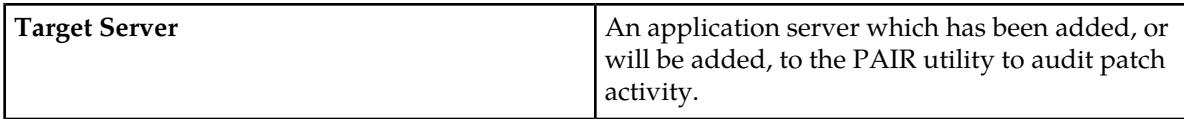

# <span id="page-7-0"></span>**1.4 My Oracle Support (MOS)**

MOS (*<https://support.oracle.com>*) is your initial point of contact for all product support and training needs. A representative at Customer Access Support (CAS) can assist you with MOS registration.

Call the CAS main number at 1-800-223-1711 (toll-free in the US), or call the Oracle Support hotline for your local country from the list at *<http://www.oracle.com/us/support/contact/index.html>*. When calling, make the selections in the sequence shown below on the Support telephone menu:

- **1.** Select **2** for New Service Request
- **2.** Select **3** for Hardware, Networking and Solaris Operating System Support
- **3.** Select one of the following options:
	- For Technical issues such as creating a new Service Request (SR), Select **1**
	- For Non-technical issues such as registration or assistance with MOS, Select **2**

You will be connected to a live agent who can assist you with MOS registration and opening a support ticket.

<span id="page-7-1"></span>MOS is available 24 hours a day, 7 days a week, 365 days a year.

# **1.5 Emergency Response**

In the event of a critical service situation, emergency response is offered by the Customer Access Support (CAS) main number at 1-800-223-1711 (toll-free in the US), or by calling the Oracle Support hotline for your local country from the list at *<http://www.oracle.com/us/support/contact/index.html>*. The emergency response provides immediate coverage, automatic escalation, and other features to ensure that the critical situation is resolved as rapidly as possible.

A critical situation is defined as a problem with the installed equipment that severely affects service, traffic, or maintenance capabilities, and requires immediate corrective action. Critical situations affect service and/or system operation resulting in one or several of these situations:

- A total system failure that results in loss of all transaction processing capability
- Significant reduction in system capacity or traffic handling capability
- Loss of the system's ability to perform automatic system reconfiguration
- Inability to restart a processor or the system
- Corruption of system databases that requires service affecting corrective actions
- Loss of access for maintenance or recovery operations
- Loss of the system ability to provide any required critical or major trouble notification

Any other problem severely affecting service, capacity/traffic, billing, and maintenance capabilities may be defined as critical by prior discussion and agreement with Oracle.

## <span id="page-8-0"></span>**1.6 Customer Training**

Oracle University offers training for service providers and enterprises. Visit our web site to view, and register for, Oracle Communications training:

*[http://education.oracle.com/communication](http://education.oracle.com/pls/web_prod-plq-dad/ou_product_category.getFamilyPage?p_family_id=41&p_mode=Training&sc=WWOU14047594MPP002C005)*

To obtain contact phone numbers for countries or regions, visit the Oracle University Education web site:

*[www.oracle.com/education/contacts](http://education.oracle.com/pls/web_prod-plq-dad/db_pages.getpage?page_id=225)*

# <span id="page-8-1"></span>**1.7 Locate Product Documentation on the Oracle Help Center Site**

Oracle Communications customer documentation is available on the web at the Oracle Help Center (OHC) site, *<http://docs.oracle.com>*. You do not have to register to access these documents. Viewing these files requires Adobe Acrobat Reader, which can be downloaded at *<http://www.adobe.com>*.

- **1.** Access the Oracle Help Center site at *<http://docs.oracle.com>*.
- **2.** Click **Industries**.
- **3.** Under the Oracle Communications subheading, click the **Oracle Communications documentation** link.

The Communications Documentation page appears. Most products covered by these documentation sets will appear under the headings "Network Session Delivery and Control Infrastructure" or "Platforms."

- **4.** Click on your Product and then the Release Number. A list of the entire documentation set for the selected product and release appears.
- **5.** To download a file to your location, right-click the **PDF** link, select **Save target as** (or similar command based on your browser), and save to a local folder.

# **Chapter 2**

# **Target Server Provisioning**

#### **Topics:**

- 
- 
- *[Add Multiple Target Servers](#page-11-0).....12*
- 
- 
- *[List Provisioned Target Servers](#page-14-1).....15*
- **and a** *[Backup Provisioned Target Servers.....16](#page-15-0)* **a changed, i.e. allas**, and added again.

<span id="page-9-0"></span>This section describes access to the PAIR command line interface and operations required to add, delete, • *[Strategy.....11](#page-10-0)* and query target server provisioning information. *[Add Target Server.....11](#page-10-1)* Additionally, this section discusses the PAIR utility *Add Multinle Target Servers* 12

• *[Add Servers Known to PMAC.....13](#page-12-0)* **Note:** Once a target server has been provisioned in **Delete Target Server.....15 Note:** Once a target server has been provisioned in the PAIR utility, the user does not have the abil the PAIR utility, the user does not have the ability to edit the entry. If server attributes need to be changed, i.e. alias, the target server must be deleted

## <span id="page-10-0"></span>**2.1 Strategy**

Prior to configuration you will want to define the scope of target servers to be managed by a particular PAIR server (PM&C).

**Note:** Managed or target servers in the context of the PAIR utility is different than the managed servers as viewed from the PM&C GUI.

In general a PM&C, which hosts the PAIR utility, is located at each site in a network. The PAIR utility may be scoped to report on servers at the site level or a broader scope, based on customer and support needs. The PAIR utility is not constrained by network topology. The PAIR utility can manage any server in the network as long as the target server address is reachable from the PAIR server over the network.

Target servers must be added to the PAIR utility, there is no discovery process. Typically, the order of steps is as follows:

- **1.** Add target servers to the utility. See *[2.2 Add Target Server](#page-10-1)*, *[2.3 Add Multiple Target Servers](#page-11-0)*, or *[2.4](#page-12-0) [Add Servers Known to PMAC](#page-12-0)*.
- **2.** Query or refresh patch state data. See *[3.1 Refresh Patch Information](#page-18-0)*.
- **3.** Report patch state data. See *[3.2 Generating a Patch Summary Report](#page-19-0)*, *[3.3 Generating a Patch Report for](#page-20-0) [a Specific Server](#page-20-0)*, *[3.4 Generating a Patch Report for a Specific Patch](#page-22-0)*, or *[3.5 Generating a Patch Report for](#page-23-0) [a Specific Type of Server](#page-23-0)*.

# <span id="page-10-1"></span>**2.2 Add Target Server**

This procedure will add a target server to the list of servers for which the PAIR utility collects patching information.

Multiple servers can be added using a pre-defined CSV file. See *[2.3 Add Multiple Target Servers](#page-11-0)* for more information. Additionally, servers already known to the PMAC can be added in bulk. See *[2.4](#page-12-0) [Add Servers Known to PMAC](#page-12-0)* for more information.

Servers can be added using IP addressing or name, such as FQDN. Additionally, an option is available to add an alias, such as hostname, which can be referenced in subsequent reports.

**Note:** Use of an FQDN address assumes the PAIR server has access to a DNS server within the network. Invalid IPv6 addresses include IPv6/prefix or IPv6%zone.

**1.** PAIR Server: Log in using admusr credentials.

SSH into the PAIR server and authenticate using admusr credentials:

```
login as: admusr [Enter]
admusr@10.75.152.79's password: <admusr_password> [Enter]
Last login: Mon Jun 6 10:35:36 2016 from 10.75.7.157
[admusr@myPairServer ~]$
```
**2.** PAIR Server: Add a single target server.

Execute the following command to add target servers using IPv4, IPv6, or name addressing:

```
[admusr@myPairServer ~]$ pair addServer --address <target_address> [Enter]
OK
[admusr@myPairServer ~]$
```
Check the output of this command for any errors. A successfully entered server will return OK. If the server has already been provisioned, an error condition will be presented stating such.

**Note:** The address is only syntactically checked, i.e name resolution or reachability is not verified.

This example demonstrates the use of FQDN addressing with optional hostname alias:

```
[admusr@myPairServer ~]$ pair addServer --address testserver1.mydomain.com --name
 testserver1 [Enter]
OK
[admusr@myPairServer ~]$
```
**Note:** Perform this step until all target servers have been added to the inventory. There is no hardcoded limit to the number of servers that can be added.

<span id="page-11-0"></span>**3.** Confirm the target server(s) have been added to inventory by performing the procedure *[2.6 List](#page-14-1) [Provisioned Target Servers](#page-14-1)*.

### **2.3 Add Multiple Target Servers**

This procedure will add multiple target servers, using a pre-defined CSV file, to the list of servers for which the PAIR utility collects patching information.

Prior to executing this step, a CSV (comma-separated values) input file must be created. Within this file, each server is defined on a separate line where server address and optional name (alias) are separated by a comma. Server addresses can be listed using IP addressing or name, such as FQDN. For example:

```
[admusr@myPairServer ~]$ cat server_list.csv
1.2.3.1,testserver1
testserver2.mydomain.com,testserver2
2001:db8::3,testserver3
1.2.3.4
[admusr@myPairServer ~]$
```
In this example, the fourth entry, **1.2.3.4**, omits the optional alias which is an acceptable entry.

**Note:** Use of an FQDN address assumes the PAIR server has access to a DNS server within the network. Invalid IPv6 addresses include IPv6/prefix or IPv6%zone.

**1.** PAIR Server: Log in using admusr credentials.

SSH into the PAIR server and authenticate using admusr credentials:

```
login as: admusr [Enter]
admusr@10.75.152.79's password: <admusr_password> [Enter]
Last login: Mon Jun 6 10:35:36 2016 from 10.75.7.157
[admusr@myPairServer ~]$
```
**2.** PAIR Server: Verify input file permissions.

If needed, execute the following command to set valid permission attributes of the input file:

```
[admusr@myPairServer ~]$ sudo chown admusr:admgrp <path/file> [Enter]
[admusr@myPairServer ~]$ sudo chmod 644 <path/file> [Enter]
[admusr@myPairServer ~]$
```
**3.** PAIR Server: Add target servers via CSV file.

Execute the following command to add target servers using CSV file as input:

```
[admusr@myPairServer ~]$ pair addServers --file <path/file> [Enter]
Added <X> out of <Y> servers.
[admusr@myPairServer ~]$
```
An output message stating success rate will be presented. For any servers that have already been provisioned, an error condition will be presented stating such.

This example demonstrates the use of a CSV file using the entries demonstrated above:

```
[admusr@myPairServer ~]$ pair addServers --file /home/admusr/pair/server_list.csv
  [Enter]
Added 4 out of 4 servers.
[admusr@myPairServer pair]$
```
- **4.** Confirm the target server(s) have been added to inventory by performing the procedure *[2.6 List](#page-14-1) [Provisioned Target Servers](#page-14-1)*.
- **5.** (Optional) PAIR Server: Delete file.

If desired, delete the file created to execute this procedure.

```
[admusr@myPairServer ~]$ sudo rm <path/file> [Enter]
[admusr@myPairServer ~]$
```
# **2.4 Add Servers Known to PMAC**

This procedure will add the servers known to PMAC to the list of target servers for which the PAIR utility collects patching information.

In the procedure *[2.3 Add Multiple Target Servers](#page-11-0)*, you are instructed to create a CSV file that includes target servers for which you want the PAIR utility to collect patching information. This procedure creates a similar file which lists, by control network DHCP IPv4 address, the servers already known to the PMAC. Optionally, you can use the argument **--onlyApplications** to filter the list by application type, e.g. TVOE, PMAC, DSR. To understand what applications are available from your PMAC, view the **Software Inventory** page accessible from the PMAC GUI. TPD is not considered an application and should not be used in this argument.

**Note:** The file created in this procedure omits the alias. If you wish to include an alias, i.e. hostname, you must edit the list prior the executing the **addServers** command. See *[2.3 Add Multiple Target](#page-11-0) [Servers](#page-11-0)* for more information on adding an alias.

**1.** PAIR Server: Log in using admusr credentials.

SSH into the PAIR server and authenticate using admusr credentials:

```
login as: admusr [Enter]
admusr@10.75.152.79's password: <admusr_password> [Enter]
Last login: Mon Jun 6 10:35:36 2016 from 10.75.7.157
[admusr@myPairServer ~]$
```
**2.** PAIR Server: Create a file list of known servers.

Execute the following command to create a file list of servers known to the PMAC:

```
[admusr@myPairServer ~]$ sudo /usr/TKLC/plat/bin/generateServersFile -f 
<path/file> [Enter]
```
If successfully executed, an output message stating **The DHCP IPv4 addresses are now in file <path/file>** will be displayed. If you forget the **--file** argument, an output message will remind you this is required.

This example demonstrates the use of the optional **--onlyApplications** argument and displays the output.

```
[admusr@myPairServer ~]$ sudo /usr/TKLC/plat/bin/generateServersFile --file 
/tmp/dhcpservers --onlyApplications TVOE,PMAC [Enter]
The DHCP IPv4 addresses are now in file /tmp/dhcpservers
[admusr@myPairServer ~]$
```
Execute the following command to verify the entries:

```
[admusr@myPairServer ~]$ sudo cat /tmp/dhcpservers [Enter]
169.254.118.55,
169.254.118.69,
169.254.118.249,
169.254.118.53,
169.254.118.52,
169.254.118.50,
169.254.118.68,
169.254.118.4,
[admusr@amarillo ~]$
```
**3.** PAIR Server: Verify input file permissions and ownership.

If needed, execute the following command to set ownership attributes of the input file:

[admusr@myPairServer ~]\$ **sudo chown admusr:admgrp <path/file>** [Enter] [admusr@myPairServer ~]\$

**4.** PAIR Server: Add target servers using the newly created file.

Execute the following command to add target servers using the file as input:

```
[admusr@myPairServer ~]$ pair addServers --file <path/file> [Enter]
Added <X> out of <Y> servers.
[admusr@myPairServer ~]$
```
An output message stating success rate will be presented. For any servers that have already been provisioned, an error condition will be presented stating such.

**5.** Confirm the target server(s) have been added to inventory by performing the procedure *[2.6 List](#page-14-1) [Provisioned Target Servers](#page-14-1)*.

**6.** (Optional) PAIR Server: Delete file.

If desired, delete the file created to execute this procedure.

```
[admusr@myPairServer ~]$ sudo rm <path/file> [Enter]
[admusr@myPairServer ~]$
```
## <span id="page-14-0"></span>**2.5 Delete Target Server**

This procedure will remove a given target server from the PAIR utility. Once removed, the PAIR utility will no longer collect patching information on the target server when refreshed. In addition, cached information will be removed from the PAIR utility.

**1.** PAIR Server: Log in using admusr credentials.

SSH into the PAIR server and authenticate using admusr credentials:

```
login as: admusr [Enter]
admusr@10.75.152.79's password: <admusr_password> [Enter]
Last login: Mon Jun 6 10:35:36 2016 from 10.75.7.157
[admusr@myPairServer ~]$
```
**2.** PAIR Server: Delete target server.

Execute the following command to delete a given target server from inventory using IP or name addressing:

**Note:** The alias, e.g. hostname, cannot be used to delete a server.

```
[admusr@myPairServer ~]$ pair deleteServer --address <target_address> [Enter]
OK
[admusr@myPairServer ~]$
```
Check the output of this command for any errors. A successfully deleted server will return OK. If the server has not been provisioned in the utility, an error condition will be presented stating such.

**Note:** Perform this step until all desired target servers have been removed from the PAIR utility.

<span id="page-14-1"></span>**3.** Confirm the target server(s) have been removed from the PAIR utility by performing the procedure *[2.6 List Provisioned Target Servers](#page-14-1)*.

#### **2.6 List Provisioned Target Servers**

This procedure will list all target servers previously added to the PAIR utility.

**1.** PAIR Server: Log in using admusr credentials

SSH into the PAIR server and authenticate using admusr credentials.

```
login as: admusr [Enter]
admusr@10.75.152.79's password: <admusr_password> [Enter]
Last login: Mon Jun 6 10:35:36 2016 from 10.75.7.157
[admusr@myPairServer ~]$
```
**2.** PAIR Server: List target servers.

Execute the following command to list all the target servers previously added to the PAIR utility.

```
[admusr@myPairServer ~]$ pair getServers [Enter]
<X> servers provisioned.
Server: <target_address> name: <alias>
[admusr@myPairServer ~]$
```
**Note:** If no servers are provisioned, a message will be presented stating such.

This example demonstrates the command result on a PAIR server with four entries:

```
[admusr@myPairServer ~]$ pair getServers [Enter]
4 servers provisioned.
Server: 1.2.3.1 name: testserver1
Server: testserver2.mydomain.com name: testserver2
Server: 2001:db8::3 name: testserver3
Server: 1.2.3.4 name: N/A
```
**Note:** When a server is initially provisioned and no alias is entered using the --name option, the name field in the output of the getServer command will reflect N/A. If an alias is desired, the target server must be deleted and added back again using the --name option.

## <span id="page-15-0"></span>**2.7 Backup Provisioned Target Servers**

This procedure will create a backup file of the PAIR provisioning data. The provisioning data to be preserved includes the address/name and alias information provided when the target servers were initially provisioned in the PAIR utility. This file can be used to restore the provisioning data using the *[2.3 Add Multiple Target Servers](#page-11-0)* procedure.

**1.** PAIR Server: Log in using admusr credentials

SSH into the PAIR server and authenticate using admusr credentials.

```
login as: admusr [Enter]
admusr@10.75.152.79's password: <admusr_password> [Enter]
Last login: Mon Jun 6 10:35:36 2016 from 10.75.7.157
[admusr@myPairServer ~]$
```
**2.** PAIR Server: Create backup file.

Execute the following command to generate a backup file of currently provisioned PAIR data.

**Note:** As a best practice, it is recommended to use the path /usr/TKLC/smac/etc/... so that the output is included in the automated PM&C backups.

```
[admusr@myPairServer ~]$ pair saveServers --file <path/file> [Enter]
Server list was saved successfully.
[admusr@myPairServer ~]$
```
**3.** PAIR Server: Confirm file content.

Execute the following command to confirm the content of the backup file.

```
[admusr@myPairServer ~]$sudo cat <path/file>
<server1,alias1>
<server2,alias2>
<server3,alias3>
...
<server[n],alias[n]>
[admusr@myPairServer ~]$
```
The file can now be transferred off the host and stored per your specific backup policy.

# **Chapter 3**

# **Patch Reporting**

#### <span id="page-17-0"></span>**Topics:**

- *[Refresh Patch Information.....19](#page-18-0)*
- *[Generating a Patch Summary Report.....20](#page-19-0)*
- *[Generating a Patch Report for a Specific](#page-20-0) [Server.....21](#page-20-0)*
- *[Generating a Patch Report for a Specific](#page-22-0) [Patch.....23](#page-22-0)*
- *[Generating a Patch Report for a Specific Type of](#page-23-0) [Server.....24](#page-23-0)*

This section describes operations required to refresh the patch state data, determine the server patch status, and generate a patch report.

# <span id="page-18-0"></span>**3.1 Refresh Patch Information**

This procedure retrieves the latest patching information from one or more target servers provisioned in the PAIR utility.

Executing the **refresh** command connects the PAIR utility with the target server(s) and retrieves the current patching information. Existing cached data in the PAIR utility is replaced with the latest information. To display the refreshed patch information, see *[3.3 Generating a Patch Report for a Specific](#page-20-0) [Server](#page-20-0)*.

**1.** PAIR Server: Log in using admusr credentials

SSH into the PAIR server and authenticate using admusr credentials.

```
login as: admusr [Enter]
admusr@10.75.152.79's password: <admusr password> [Enter]
Last login: Mon Jun 6 10:35:36 2016 from 10.75.7.157
[admusr@myPairServer ~]$
```
**2.** PAIR Server: Refresh patch information

**Note:** Executing the refresh command without the address option refreshes data for all target servers.

Execute the following command to refresh cached data for all target servers:

[admusr@myPairServer ~]\$ **pair refresh** [Enter] Refreshed <X> of <Y> servers [admusr@myPairServer ~]\$

An output message stating success rate will be presented. Servers that fail to refresh will be listed with the specific failure message as demonstrated in the next example.

```
[admusr@myPairServer ~]$pair refresh [Enter]
Failed to refresh information for the following servers:
<server1> - 500: Refresh failure
<server2> - 500: Refresh timeout
<server3> - 500: Refresh failure
Refreshed <X> of <Y> servers
```
This example demonstrates the use of the address option to only refresh data for a specific target server using FQDN addressing:

```
[admusr@myPairServer ~]$ pair refresh --address testserver1.mydomain.com [Enter]
OK
[admusr@myPairServer ~]$
```
Check the output of this command for any errors. If the command fails or the server is unreachable, an error condition will be presented stating the specific cause.

### <span id="page-19-0"></span>**3.2 Generating a Patch Summary Report**

This procedure displays the patch status summary for all servers provisioned in the PAIR utility.

As with other PAIR reporting features, executing the commands in this procedure does not connect with the target servers and retrieve patch information. The report output is cached patch state data and is only as current as the last refresh.

Executing the **getStatus** command without arguments returns the patch status summary for all servers provisioned in the PAIR utility. All provisioned servers will fall into one of three categories:

- Servers with at least one patch applied
- Servers for which a patch state could not be retrieved
- Servers which have no patches applied

From this summary, a user can quickly identify patch status based on the category under which it falls. In the case where a server failed the last refresh or the server does not support patching, notices and warnings are presented indicating such. For the servers indicating at least one patch, the user can execute procedure *[3.3 Generating a Patch Report for a Specific Server](#page-20-0)* for a detailed patch report.

**1.** PAIR Server: Log in using admusr credentials.

SSH into the PAIR server and authenticate using admusr credentials.

```
login as: admusr [Enter]
admusr@10.75.152.79's password: <admusr_password> [Enter]
Last login: Mon Jun 6 10:35:36 2016 from 10.75.7.157
[admusr@myPairServer ~]$
```
**2.** PAIR Server: Display the patch status summary

Execute the following command to display the patch status summary for all servers provisioned in the PAIR utility:

**Note:** The output is for example only.

```
[admusr@myPairServer ~]$ pair getStatus [Enter]
Report: PAIR Server Patch Status Summary
Generated at: 08/31/2016 02:10:36 UTC
Generated on: myPairServer
Generated as: admusr
--------------------------------------------
The following servers have at least one patch applied:
   Hostname: hostname15e2ad01edc5
   Address: 169.254.118.153
   Warning: Last refresh attempt failed
--------------------------------------------
Patch state could not be retrieved for the following servers:
   Hostname: hostname859e00c96a32
   Address: 169.254.118.148
   Note: Server does not support patch auditing
   Hostname: hostnamec7ce1392d08c
```

```
 Address: 169.254.118.149
   Note: Server does not support patch auditing
   Hostname: hostname7674cd8e64dc
   Address: 169.254.118.152
   Note: Server does not support patch auditing
   Hostname: hostname80887544563d
   Address: 169.254.118.147
   Note: Server does not support patch auditing
--------------------------------------------
The following servers have no patches applied:
   Hostname: hostname75e5605854f1
   Address: 169.254.118.146
   Hostname: hostname6c40e4e1fea5
   Address: 169.254.118.151
   Warning: Last refresh attempt failed
   Hostname: hostname7991fa7aaa84
   Address: 169.254.118.150
                --------------------------------------------
Report complete.
[admusr@myPairServer ~]$
```
Check the output of this command for any errors or warnings. A successful query will return the message Report complete.

# <span id="page-20-0"></span>**3.3 Generating a Patch Report for a Specific Server**

This procedure generates a report that displays the cached patch state data for a given server.

As with other PAIR reporting features, executing the commands in this procedure does not connect with the target servers and retrieve patch information. The report output is cached patch state data and is only as current as the last refresh. The last refresh date can be determined by noting the UTC time stamp reflected in the field labeled Data retrieved on:. To retrieve the latest patch information from a given server, or all servers, see *[3.1 Refresh Patch Information](#page-18-0)*.

Multiple patches may be reflected in the output. Valid patch states include **ACCEPTED**, **REJECTED**, or **PENDING**.

Under certain conditions, patch state data my be unavailable for a given server. When this happens, specific messages will be presented in the appropriate field detailing the reason. These include:

- Server does not support patch reporting (TPD<7.3.0)
- Server has never been refreshed
- Last server refresh was not successful
- **1.** PAIR Server: Log in using admusr credentials

SSH into the PAIR server and authenticate using admusr credentials.

```
login as: admusr [Enter]
admusr@10.75.152.79's password: <admusr_password> [Enter]
Last login: Mon Jun 6 10:35:36 2016 from 10.75.7.157
[admusr@myPairServer ~]$
```
**2.** PAIR Server: Display cached patch information.

Execute the following command to display the latest cached patching information for a given server:

**Note:** The output is for example only.

```
[admusr@myPairServer ~]$ pair getStatus --address <target_address> [Enter]
Report: PAIR Server Patch Status
Generated at: <UTC timestamp>
Generated on: myPairServer
Generated as: admusr
   --------------------------------------------
Hostname: pmac-lab1
Address: 10.240.72.40
Product: TPD
Version: 7.2.0.0.0_88.21.0
Data retrieved on: 07/28/2016 17:09:39 UTC
Warning: Last refresh attempt failed
Patches:
     Name: somePatch
     Description: description of somePatch from its metadata
     Last patching activity: 06/23/2016 19:09:39 UTC
     RPMs: somePatch-0.0.1-0.noarch.rpm
     State: REJECTED
     Name: aPatch
     Description: description of aPatch from its metadata
     Last patching activity: 07/25/2016 14:47:48 UTC
     RPMs: aPatch-0.0.1-0.noarch.rpm
     State: REJECTED
     Name: myPatch
     Description: description of myPatch from its metadata
     Last patching activity: 07/25/2016 15:13:16 UTC
     RPMs: myPatch-0.0.1-0.noarch.rpm
     State: PENDING
                --------------------------------------------
Report complete.
[admusr@myPairServer ~]$
```
Check the output of this command for any notes, warnings, or errors. A successful query will return the message Report complete.

# <span id="page-22-0"></span>**3.4 Generating a Patch Report for a Specific Patch**

This procedure generates a report that displays all servers patched with a specific patch.

As with other PAIR reporting features, executing the commands in this procedure does not connect with the target servers and retrieve patch information. The report output is cached patch state data and is only as current as the last refresh. To retrieve the latest patch information from a given server, or all servers, see *[3.1 Refresh Patch Information](#page-18-0)*.

**1.** PAIR Server: Log in using admusr credentials

SSH into the PAIR server and authenticate using admusr credentials.

```
login as: admusr [Enter]
admusr@10.75.152.79's password: <admusr_password> [Enter]
Last login: Mon Jun 6 10:35:36 2016 from 10.75.7.157
[admusr@myPairServer ~]$
```
**2.** PAIR Server: Display cached patch information.

Execute the following command to display the latest cached patching information for a given patch:

**Note:** The output is for example only.

```
[admusr@myPairServer ~]$ pair getStatus --patch <patch_name> [Enter]
Report: Server with Patch '<patch_name>'
Generated at: <UTC timestamp>
Generated on: myPairServer
Generated as: admusr
                       --------------------------------------------
    Hostname: pmac-lab1
    Address: 1.2.3.4
   --------------------------------------------
Patch could not be verified for the following servers:
   Hostname: pmac-lab2
   Address: 1.2.3.5
   Note: Server does not support patch auditing
       --------------------------------------------
Report complete: Patch found on 2 of 4 servers.
[admusr@myPairServer ~]$
```
Check the output of this command for any warnings or errors. A successful query will return the message Report complete.

# <span id="page-23-0"></span>**3.5 Generating a Patch Report for a Specific Type of Server**

This procedure generates a report that displays the cached patch state data for all servers of a given application type.

To understand what applications are available from your PMAC, view the Software Inventory page accessible from the PMAC GUI. TPD is not considered an application and should not be used in the argument.

As with other PAIR reporting features, executing the commands in this procedure does not connect with the target servers and retrieve patch information. The report output is cached patch state data and is only as current as the last refresh. To retrieve the latest patch information from a given server, or all servers, see *[3.1 Refresh Patch Information](#page-18-0)*.

**1.** PAIR Server: Log in using admusr credentials

SSH into the PAIR server and authenticate using admusr credentials.

```
login as: admusr [Enter]
admusr@10.75.152.79's password: <admusr_password> [Enter]
Last login: Mon Jun 6 10:35:36 2016 from 10.75.7.157
[admusr@myPairServer ~]$
```
**2.** PAIR Server: Display cached patch information.

Execute the following command to display the latest cached patching information for all servers of a given application type:

[admusr@myPairServer ~]\$ **pair getStatus --type <app\_type>** [Enter]

This example demonstrates the use of the command using application type **TVOE** for the option argument:

```
[admusr@myPairServer ~]$ pair getStatus --type TVOE [Enter]
Report: Servers of product type TVOE:
Generated at: 10/18/2016 06:15:18 UTC
Generated on: myPairServer
Generated as: admusr
--------------------------------------------
Hostname: tvoe-lab1
Address: 1.2.3.8
Product: TVOE
Version: 3.2.0.0.0_88.17.0
Data retrieved on: 10/18/2016 06:14:09 UTC
Patches:
---
Hostname: tvoe-lab1
Address: 1.2.3.9
Product: TVOE
Version: 3.3.0.0.0_88.27.0
Data retrieved on: 10/18/2016 06:14:02 UTC
Patches:
```

```
 Name: PATCH_10/12/201619:59:24UTC
   Description: Generic Patch
   Last patching activity: 10/12/2016 19:59:24 UTC
   Rpms: mine2_3.2.1_0.noarch.rpm mine_1.0.0_0.noarch.rpm
   State: PENDING
   Name: PATCH_10/13/201611:28:26UTC
   Description: Generic Patch
   Last patching activity: 10/13/2016 11:28:26 UTC
   Rpms: autoPatchTestScript2-0.2-noarch.x86_64.rpm 
autoPatchTestScript1-0.2-noarch.x86_64.rpm
   State: PENDING
      --------------------------------------------
Report complete.
```
Check the output of this command for any notes, warnings, or errors. A successful query will return the message Report complete.